## Query Information Query Results Data Products Retrieval Help

# **Data Products Download Options and Other Services**

### **Data Products Download Options**

(Create Download Script) for data products for selected rows Preview and Retrieve data products for selected rows [Retrieve] data products for selected rows (Save to Hera)<br>[What is Hera?](http://heasarc.gsfc.nasa.gov/hera) data products for selected rows

Optionally, add a file name constraint to specify product types, e.g., \*/hri/\*.gif\* Use a semicolon (;) for multiple contraints, e.g., \*fits\*;\*gif\*

[File name filter](http://heasarcdev.gsfc.nasa.gov/W3Browse/w3browse-help.html#data_query)

#### **Data products that you have selected will be appear below**

 $\blacksquare$  Select all rows

#### **GLAST GBM Daily Data**

**day number time end time** 2008-02-04 2008-02-04 06:28:20 2008-02-04 11:49:16

[Browse Feedback](http://heasarcdev.gsfc.nasa.gov/cgi-bin/Feedback?selected=w3browse)

#### **Other services for selected rows**

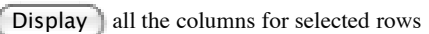

Web-based services for selected rows

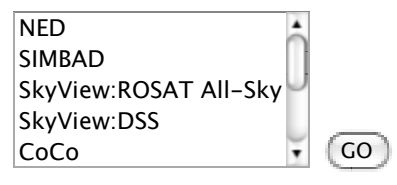

[Web-based services help](http://heasarcdev.gsfc.nasa.gov/W3Browse/w3browse-help.html#Services)